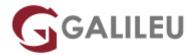

# Introduction to RPA

Competências Empresariais - Gestão TI

• Nível:

• Duração: 4h

# Sobre o curso

Introduction to Robotic Process Automation (RPA) is an introductory course on RPA.

The course assumes no prior knowledge of RPA and takes a use-case-based approach.

The student has an option to choose between Studio and StudioX to complete the course. It begins by defining a real-world, generic problem and how it's solved in a non-RPA environment. Next, the course teaches skills that enable the students to develop an automation project using free UiPath Studio software (Academic Alliance Edition) to automate the solution.

### Esta formação é ministrada em Inglês.

Uma formação oficial UiPath, ministrada em parceria com o parceiro LLPA:

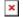

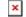

# **Destinatários**

The course is intended for students or anyone who wants to learn the basics of Robotic Process Automation.

# **Objetivos**

- Understand the basics of Robotic Process Automation
- Identify processes that can be automated
- Develop and deploy basic robots independently using UiPath RPA Platform (Academic Alliance

# Pré-requisitos

To understand and complete the course successfully, the student must have basic knowledge of computers.

# Metodologia

The course comprises 4-hours of theory and labs in Studio and StudioX each. It's divided into four different modules.

As a student progresses across modules, he builds on the skills and knowledge acquired in the previous module to learn advanced concepts.

# Programa

- Introduction to RPA
- Setting up the Environment and Prerequisites
- UiPath Features
- · Reading and Writing Data

### Introduction to RPA

- Explain RPA
- Impact of RPA on the future work
- Benefits of RPA
- · Processes best suited for RPA
- Types of Robots

## **Setting up the Environment and Prerequisites**

Labs in Studio

- UiPath Platform Components
- · Benefits of adopting RPA
- Install UiPath Studio Academic Alliance Edition
- Install Studio browser extensions

- UiPath Studio User Interface
- Create "Hello World" Project

#### Labs in StudioX

- Install StudioX browser extensions
- UiPath StudioX User Interface
- Create "Hello World" Project

#### **UiPath Features**

### Labs in Studio

- · Screen Scraping and Data Scrapping
- Types of Recording
- Sequences and flowcharts
- · Loops and its types
- Conditional Statements if/else

### Labs in StudioX

- Table Extraction
- App/Web Recorder
- Explain Group
- Loops and its types
- · Conditional Statements if/else

# **Reading and Writing Data**

#### Labs in Studio

- Data persistence
- Reading and Writing data in Excel
- · Selectors and its types
- UI Explorer
- · What Next?
- Build basic Automation Projects

#### Labs in StudioX

- Data persistence
- Reading and Writing data in Excel
- Edit Target
- UI Explorer